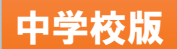

「問題データベース タブレットドリル」をはじめよう ご利用ガイド

# 「タブレットドリル」とは?

タブレット端末上で取り組むことができるドリル教材です。解いた問題を自動採点・次に取り組むべき プリントへの誘導・解説動画の視聴など,ICT ならではの特長を生かして,個に対応した学びをサポートし ます。学校内のほか,ご家庭の端末からでもアクセスできます。

1. タブレットドリルのウェブページへアクセスする

タブレットドリルは,次のURLからアクセスできます。 (https://tabweb.tokyo-shoseki.co.jp/tabDRILLC) ※本教材の通信に係る費用はご家庭での負担となります。

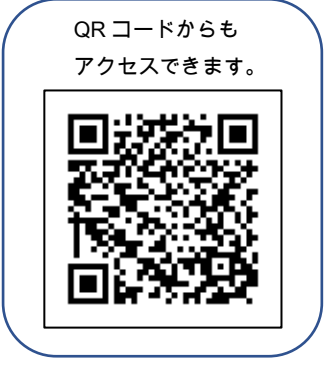

## 2.ログインする

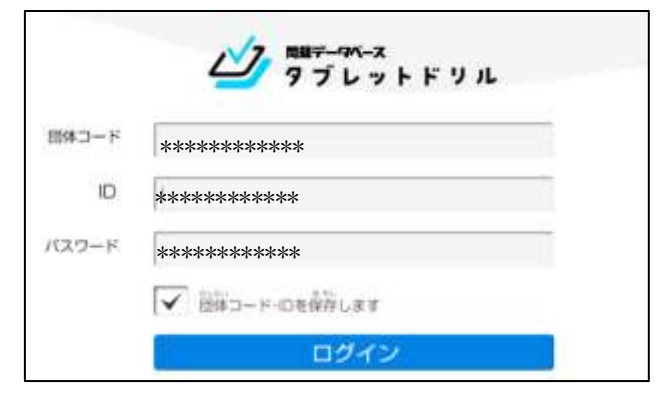

「団体コード」「ID」「パスワード」を入力し,「ログイン」を タップします。

#### 3.学習を始める

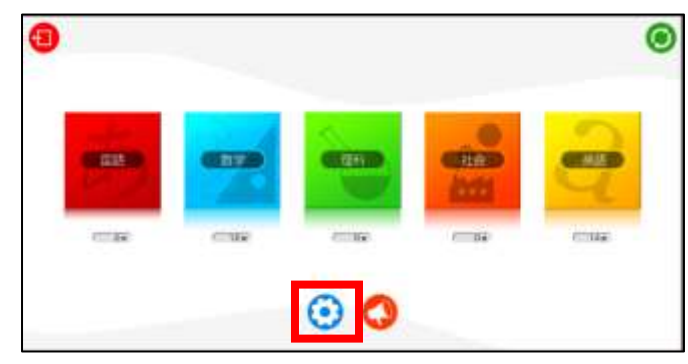

勉強したい教科をタップすると,学習を始めることが できます。

※くわしい使い方は ● から「アプリのつかいかた」を タップすると見ることができます。

#### 4 勉強したい単元を選ぶ

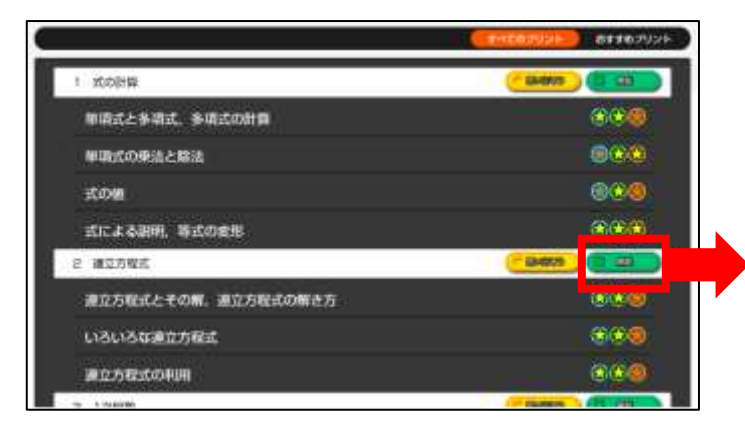

勉強したい単元を選んでタップします。

解説 をタップすると,

解説動画を見ることができます。

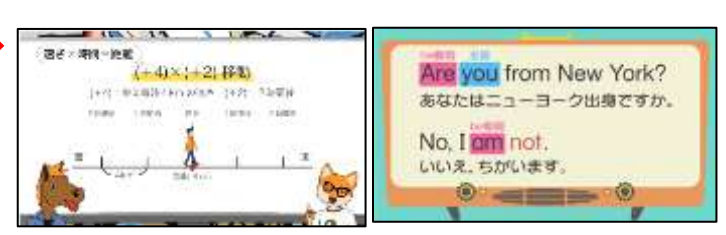

### 5.問題を解く

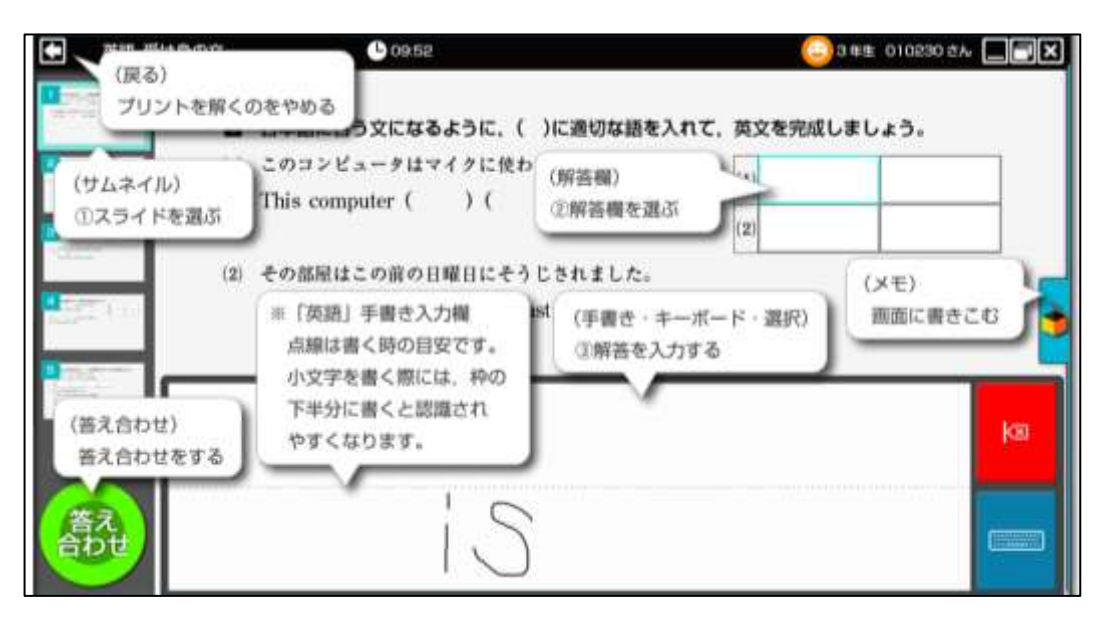

クリアできるまで挑戦してみましょう。

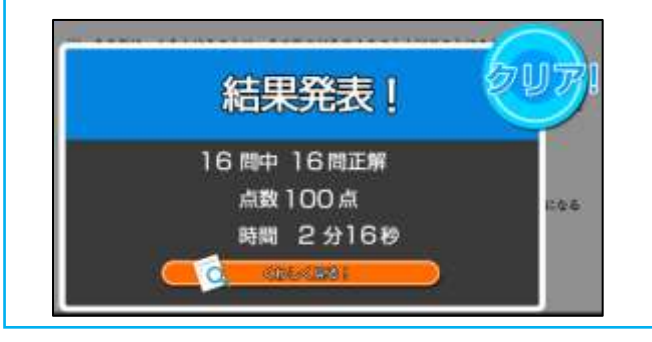

<動作に必要な環境>

·対応 OS:Windows8.1/10, iOS10 以降推奨, Android6.0 以降推奨

・対応ブラウザ:Internet Explorer11(最新版)/Microsoft Edge(最新版を推奨)/Google Chrome (最新版を推奨)/Safari

※常時オンライン環境が必要です。※1,280×800 ピクセル解像度以上のタブレット端末でのご利用に最適な画面サイズです。